# **IBM Director and Tools on Linux**

**Craig Elliott elliottc@us.ibm.com**

**May 10, 2005**

**Version 1.01**

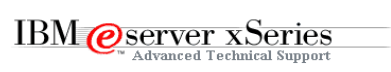

#### **Revision History**

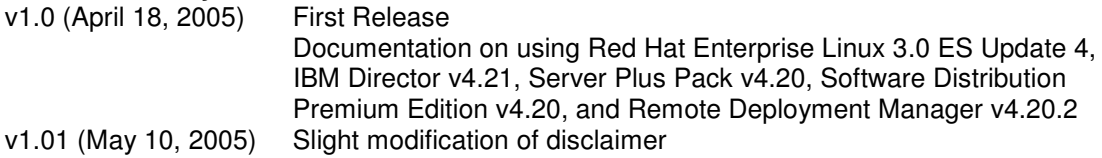

#### **Notices:**

This paper is intended to provide information regarding IBM Director. It discusses findings based on configurations that were created and tested under laboratory conditions. These findings may not be realized in all customer environments, and implementation in such environments may require additional steps, configurations, and performance analysis. The information herein is provided "AS IS" with no warranties, express or implied. This information does not constitute a specification or form part of the warranty for any IBM or non-IBM products.

Information in this document was developed in conjunction with the use of the equipment specified, and is limited in application to those specific hardware and software products and levels.

The information contained in this document has not been submitted to any formal IBM test and is distributed **as is**. The use of this information or the implementation of these techniques is a customer responsibility and depends on the customer's ability to evaluate and integrate them into the customer's operational environment. While each item may have been reviewed by IBM for accuracy in a specific situation, there is no guarantee that the same or similar results will be obtained elsewhere. Customers attempting to adapt these techniques to their own environments do so at their own risk.

IBM may not officially support techniques mentioned in this document. For questions regarding officially supported techniques, please refer to the product documentation, announcement letters, or contact the IBM Support Line at 1-800-IBM-SERV.

This document makes references to 3<sup>rd</sup> party applications or utilities. It is the customer responsibility to obtain licenses of these utilities prior to their usage.

# **Table of Contents**

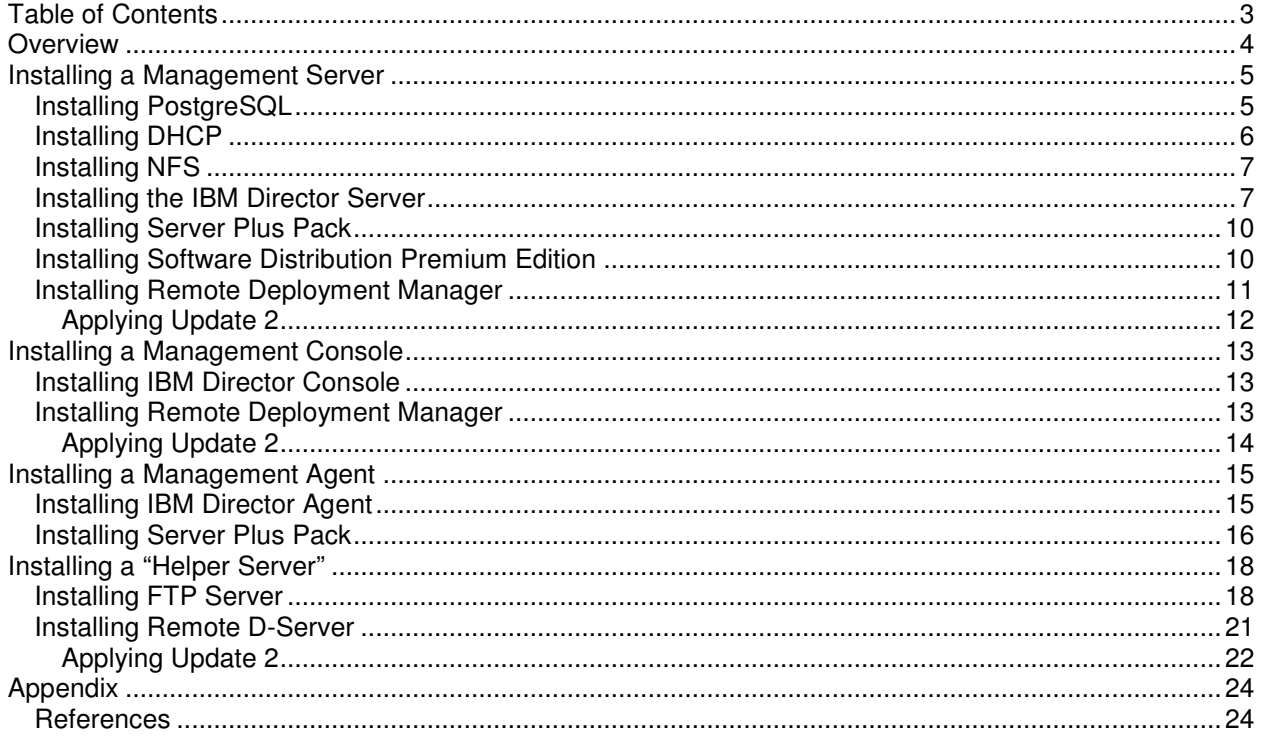

### **Overview**

IBM Director has supported Linux for several years – first as an Agent and more recently as a Server. However, until recently, demand for IBM Director on Linux was minimal. Now, as Linux achieves increased acceptance in Corporate America, the demand for IBM Director on Linux is also increasing. Systems Administrations extremely fluent in Windows are now being asked to implement Linux – skills they may not be as well versed in. Add to this the ever-changing commands, file-names, and directories used by new versions of Linux, and it becomes evident that implementing IBM Director in this environment is no trivial matter.

The purpose of this paper is to document how to first install and configure the required Linux services, then how to install IBM Director and other xSeries Systems Management Tools. This document will focus on Red Hat Enterprise Linux 3.0 ES Update 4, IBM Director v4.21, IBM Server Plus Pack v4.20, IBM Software Distribution Premium Edition v4.20, and IBM Remote Deployment Manager v4.20.

## **Installing a Management Server**

### **Installing PostgreSQL**

IBM Director requires a database for storing Inventory information and System Availability data. IBM Director Server running on Linux supports several databases, though PostgreSQL seems to be the most popular. This section will take you through installing and configuring PostgreSQL on your Management Server.

- 1. Verify the PostgreSQL, PostgreSQL Server, and PostgreSQL JDBC RPMs are installed rpm –qa | grep rh-postgresql Look for the following installed packages: rh-postgresql-7.3.8-2 rh-postgresql-server-7.3.8-2 rh-postgresql-jdbc-7.3.8-2
- 2. Install the required RPMs

If the required RPMs are installed (for example, you selected to install Everything), proceed to Step 3. If the required RPMs are not installed (for example, you installed the Package Defaults or performed a Customized install), install the RPMs found on the third Red Hat CD. mount /dev/cdrom /mnt/cdrom

```
rpm –ihv /mnt/cdrom/RedHat/RPMS/rh-postgresql-7.3.8-2.i386.rpm
rpm –ihv /mnt/cdrom/RedHat/RPMS/rh-postgresql-server-7.3.8-
2.i386.rpm
rpm –ihv /mnt/cdrom/RedHat/RPMS/rh-postgresql-jdbc-7.3.8-2.i386.rpm
```
3. Create a symbolic link

The version of PostgreSQL that ships with Red Hat Enterprise Linux 3.0 ES has renamed the JDBC jar file from earlier versions of PostgreSQL. While IBM Director works well with this version of PostgreSQL, it still looks for the older file name. To overcome this, you must create a symbolic link.

```
ln -s /usr/share/java/rh-postgresql3.jar
/usr/share/java/postgresql.jar
```
- 4. Set PostgreSQL to start automatically Check the startup configuration of PostgreSQL. chkconfig --list rhdb If it is not set to start (i.e. for all run levels, it is set to  $\circ$  ff), change it to start automatically. chkconfig rhdb on
- 5. Start PostgreSQL service rhdb start Verify the service is running. service rhdb status The first time PostgreSQL is started, the default database will be initialized.
- 6. Enable access to the database By default, PostgreSQL is configured to deny all access to the database. To enable access, edit the file /var/lib/pgsql/data/pg\_hba.conf and uncomment the line #host all postgres 127.0.0.1 255.255.255.255 trust by removing the leading '#'.
- 7. Configure PostgreSQL to accept TCP/IP connections By default, PostgreSQL is configured to not allow TCP/IP connections. To enable TCP/IP connections, edit the file  $/var/lib/pgsql/data/postgresql.comf$ , uncomment the line #tcpip socket = false by removing the leading '#', and change false to true.
- 8. Restart PostgreSQL service rhdb restart

Verify the service is running. service rhdb status

#### **Installing DHCP**

When using Remote Deployment Manager to deploy images to systems, RDM requires a DHCP server for leasing IP addresses to PXE Clients. This section will take you through installing and configuring a DHCP server on your Management Server.

1. Verify the DHCP server is installed

rpm –qa | grep dhcp Look for the following installed package. dhcp-3.0.1-10\_EL3

2. Install the required RPM

If the required RPM is installed (for example, you selected to install Everything), proceed to step 3. If the required RPM is not installed (for example, you installed the Package Defaults or performed a Customized install), install the RPM found on the first Red Hat CD. mount /dev/cdrom /mnt/cdrom rpm –ihv /mnt/cdrom/RedHat/RPMS/dhcp-3.0.1-10\_EL3.i386.rpm

- 3. Set DHCP to start automatically Check the startup configuration of DHCP. chkconfig --list dhcpd If it is not set to start (i.e. for all run levels, it is set to  $\circ$   $f$ ), change it to start automatically. chkconfig dhcpd on
- 4. Create the DHCP configuration file

The DHCP server stores configuration information in the file  $/etc$  dhcpd.conf. A sample configuration file can be found at /etc/log.d/conf/services/dhcpd.conf. To this sample, you must add the PXE-specific statements. The sample below shows a basic configuration file that works sufficiently for RDM. Note that if using this sample, you will need to change the addresses (i.e. 192.168.0.\*) to those appropriate for your network. More information on can be found by reading the man pages.

man dhcpd.conf

```
\vee root@rhelvm6:/etc
                                                                                 -\BoxFile Edit View Terminal Go Help
[root@rhelvm6 etc]# cat dhepd.conf
                                                                                       \overline{\phantom{a}}ddns-update-style interim;
ignore client-updates;
subnet 192.168.0.0 netmask 255.255.255.0 {
        range 192.168.0.201 192.168.0.250;
        default-lease-time 86400;
        max-lease-time 86400;
        option routers 192.168.0.1:
        option ip-forwarding off;
        option broadcast-address 192.168.0.255;
        option subnet-mask 255.255.255.0;
        option domain-name-servers 192.168.0.1;
Þ
.<br>class "PXE" {
        match if substring (option vendor-class-identifier, 0, 9) = "PXEClient";
        option vendor-class-identifier "PXEClient";
[root@rhelvm6 etc]# ■
                                                                                       \overline{\bullet}
```
5. Start the DHCP server service dhcpd start Verify the service is running. service dhcpd status

### **Installing NFS**

When using RDM to deploy Linux images to systems following the whitepaper at  $http://www-$ 307.ibm.com/pc/support/site.wss/document.do?lndocid=MIGR-53487, RDM requires a NFS server for storing the Linux files. This section will take you through installing and configuring a NFS server on your Management Server.

- 1. Verify the NFS Server is installed rpm –qa | grep nfs Look for the following installed package. nfs-utils-1.0.6-33EL
- 2. Install the required RPM

If the required RPM is installed (for example, you select to install Everything), proceed to step 3. If the required RPM is not installed (for example, you installed the Package Defaults or performed a Customized install), install the RPM found on the second Red Hat CD. mount /dev/cdrom /mnt/cdrom rpm –ihv /mnt/cdrom/RedHat/RPMS/nfs-utils-1.0.6-33EL.i386.rpm

- 3. Set NFS to start automatically Check the startup configuration of NFS. chkconfig --list nfs If it is not set to start (i.e. for all run levels, it is set to  $\circ$  f f), change it to start automatically. chkconfig nfs on
- 4. Configure NFS

The NFS Server stores configuration information in the file /etc/exports. When NFS is installed, it creates a default /etc/exports file that is blank. First, you will need to create the directory that will hold the Linux files, and then add that directory to the /etc/exports file. For example, if you want to keep all of your RDM images together, you would first create the directory.

mkdir /opt/IBM/RDM/repository/image/rhel30es

Then, you need to add this directory to the /etc/exports file, specifying which machines can access it, and the options they will have. For example, you may add the line /opt/IBM/RDM/repository/image/rhel30es \*(ro, no\_root\_squash) to specify that any client has read-only access.

5. Start NFS

service nfs start Verify the service is running. service nfs status

### **Installing the IBM Director Server**

IBM Director is a hardware element manager, designed to provide robust hardware systems management. This section will take you through installing an IBM Director Server on your Management Server.

1. Install the Service Processor driver

Depending on the xSeries Machine-Type, you may need to install one or more Service Processor drivers to allow IBM Director to receive hardware alerts in-band. If your system has a Remote Supervisor Adapter, RSA-II, or RSA-II SlimLine, you will first need to install the applicable driver. Refer to http://www.ibm.com/support/ to find the RSA driver for your server. If your system does not have a RSA, you may need to install the LM78 driver.

This driver enables PFA alerting to IBM Director. If your system has neither an IPMI BMC nor a RSA, you need to install the SMBus driver. This driver ensures the System Health Task works correctly. Please refer to the IBM Director Release Notes ftp://ftp.software.ibm.com/pc/pccbbs/pc\_servers/dir4.21\_docs\_relnote s. pdf to determine if the either the LM78 or the SMBus driver is applicable for your system.

- 2. Mount the IBM Director CDROM mount -t iso9660 -o map=off /dev/cdrom /mnt/cdrom This mount command is required to preserve the mixed-case file names used by the IBM Director installation script.
- 3. Copy the installation files from the CD onto the hard drive cp –r /mnt/cdrom/director/server/linux/i386 /tmp/director
- 4. Unmount the CDROM (and optionally eject it) umount /mnt/cdrom eject
- 5. Edit the install script

vi /tmp/director/dirinstall

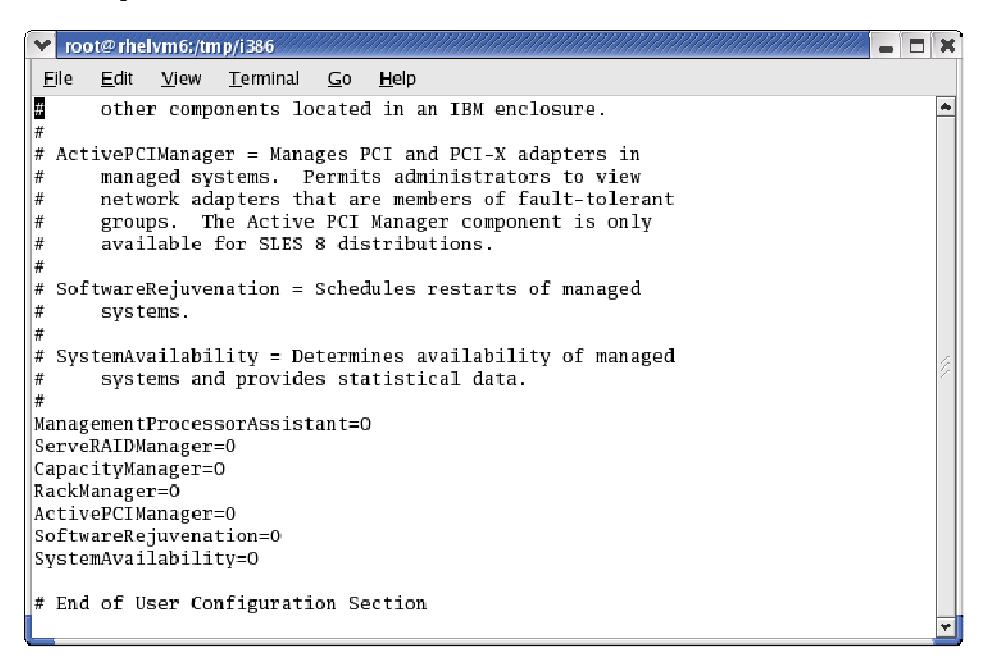

Select which components to install by changing the  $0$  to a  $1$ . Note that if you want to launch the MPA or ServeRAID Manager tasks against IBM Director Agents, or receive in-band hardware Events from the Management Server itself, the

ManagementProcessorAssistant and ServeRAIDManager components must be  $in$ stalled. Also note that the  $Active$ PCIManager is not supported on Red Hat Enterprise Linux 3.0 ES.

- 6. Install the IBM Director Server /tmp/director/dirinstall
- 7. Create the file /etc/TWGserver/setup\_env that contains the following line export CLASSPATH=/usr/share/java/postgresql.jar
- 8. Set the setup\_env file attributes to read-execute chmod 755 /etc/TWGserver/setup\_env
- 9. Create an IBM Director user account useradd –G dirsuper *userid* where *userid* is the User ID.
- 10. Specify the account password passwd *userid* where *userid* is the user specified above. Follow the prompts to enter and verify the password.
- 11. To enable encryption or change security settings /opt/IBM/director/bin/cfgsecurity
- 12. Configure the database for use with IBM Director /opt/IBM/director/bin/cfgdb Complete the PostgreSQL configuration as follows.

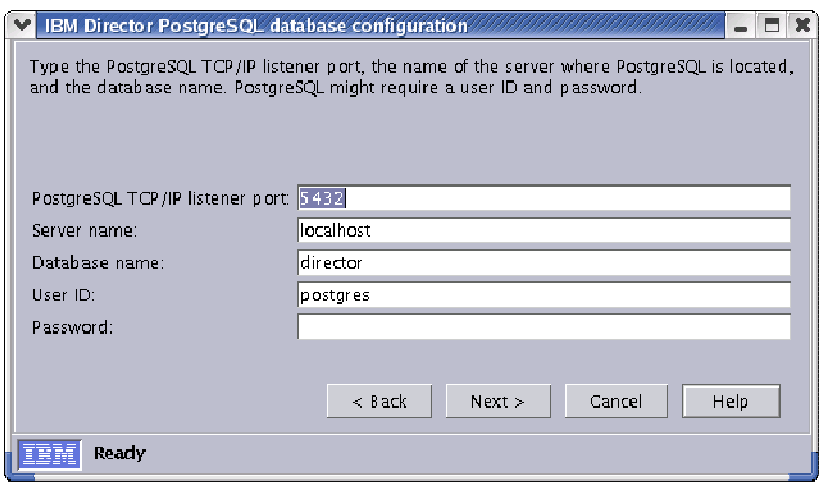

#### 13. Start IBM Director

/opt/IBM/director/bin/twgstart

- 14. View the status of IBM Director /opt/IBM/director/bin/twgstat Wait for the status to change to Active.
- 15. Start the IBM Director Console /opt/IBM/director/bin/twgcon
- 16. Login to IBM Director

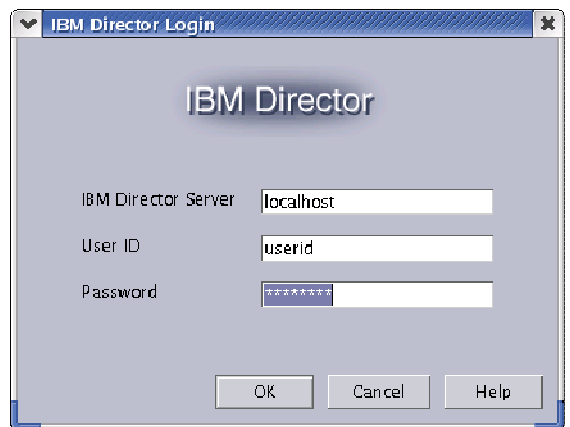

If running the IBM Director Console on the Management Server, enter localhost for the IBM Director Server name. Enter the User ID and Password created in Step 9 above.

#### **Installing Server Plus Pack**

The Server Plus Pack tools are comprised of 3 components – Console, Server, and Agent. All three components are installed during the installation of the IBM Director Server (see Step 5 in the Installing the IBM Director Server section above). However, Rack Manager must be "enabled" using the files on the Server Plus Pack CD. This section will take you through "enabling" Rack Manager on the Management Server.

- 1. Mount the Server Plus Pack CDROM mount -t iso9660 -o map=off /dev/cdrom /mnt/cdrom This mount command is required to preserve the mixed-case file names used by the IBM Director installation script.
- 2. Copy the installation files from the CD onto the hard drive cp –r /mnt/cdrom/rackmgr/server/linux/i386 /tmp/rackmgr
- 3. Unmount the CDROM (and optionally eject it) umount /mnt/cdrom eject
- 4. If the IBM Director Console is running, close it
- 5. Stop the IBM Director Server /opt/IBM/director/bin/twgstop
- 6. Ensure the IBM Director Server is stopped /opt/IBM/director/bin/twgstat
- 7. Install Rack Manager /tmp/rackmanager/install
- 8. Start the IBM Director Server /opt/IBM/director/bin/twgstart
- 9. Ensure the IBM Director Server is started /opt/IBM/Director/bin/twgstat
- 10. Start the IBM Director Console /opt/IBM/director/bin/twgcon

### **Installing Software Distribution Premium Edition**

IBM Director ships with a version of Software Distribution that is limited to installing system software provided by IBM. This functionality can be extended by using Software Distribution Premium Edition. This section will take you through installing Software Distribution Premium Edition on your Management Server.

- 1. Mount the Software Distribution Premium Edition CDROM mount -t iso9660 -o map=off /dev/cdrom /mnt/cdrom This mount command is required to preserve the mixed-case file names used by the IBM Director installation script.
- 2. Copy the installation files from the CD onto the hard drive cp –r /mnt/cdrom/swdist/server/linux/i386 /tmp/swdist
- 3. Unmount the CDROM (and optionally eject it) umount /mnt/cdrom eject
- 4. If the IBM Director Console is running, close it
- 5. Stop the IBM Director Server /opt/IBM/director/bin/twgstop
- 6. Ensure the IBM Director Server is stopped /opt/IBM/director/bin/twgstat
- 7. Install Software Distribution Premium Edition /tmp/swdist/install
- 8. Start the IBM Director Server /opt/IBM/director/bin/twgstart
- 9. Ensure the IBM Director Server is started /opt/IBM/Director/bin/twgstat
- 10. Start the IBM Director Console /opt/IBM/director/bin/twgcon

### **Installing Remote Deployment Manager**

Remote Deployment Manager adds to IBM Director the ability to deploy operating systems, BIOS updates, and CMOS configurations, in addition to performing system disposal tasks. This section will take you through installing RDM on your Management Server.

- 1. Mount the Remote Deployment Manager CDROM mount -t iso9660 -o map=off /dev/cdrom /mnt/cdrom This mount command is required to preserve the mixed-case file names used by the RDM installation script.
- 2. Copy the installation files from the CD onto the hard drive cp –r /mnt/cdrom/linux /tmp/rdm
- 3. Unmount the CDROM (and optionally eject it) umount /mnt/cdrom eject
- 4. If the IBM Director Console is running, close it
- 5. Install RDM /tmp/rdm/installRDMServer This will install the Console and D-Server as well as the Server

#### 6. When prompted for the configuration information:

```
IP address of management server = Type the IP address of the Management Server
HTTP port on management server = Press ENTER to accept the default
MTFTP start port = Press ENTER to accept the default
MTFTP port range = Press ENTER to accept the default
Multicast start address = Press ENTER to accept the default
Multicast port = Press ENTER to accept the default
Multicast pool size = Press ENTER to accept the default
Enable Multicast = Press ENTER to accept the default
Hostname = Press ENTER to accept the default
Is DHCP daemon enabled on this machine = Type yes or no
```
- 7. Review the settings, then type yes
- 8. Once RDM has finished installing and the services have restarted, restart the Management Server before using RDM

#### **Applying Update 2**

RDM Update 2 includes updates to RDM v4.20 including incremental fixes and additional functionality. This section will take you through installing RDM Update 2 on your Management Server.

- 1. If the IBM Director Console is running, close it
- 2. Download the RDM patch from the web http://www-307.ibm.com/pc/support/site.wss/document.do?lndocid=MIGR-58896 and save it into /tmp.
- 3. Untar the file mkdir /tmp/rdmu2 tar –xvf /tmp/rdmu2/rdm420u2rpm\_10212.tar –C /tmp/rdmu2
- 4. Install the patch using the command /tmp/rdmu2/updateRDMServer
- 5. Once the patch has been installed, the services will be restarted

## **Installing a Management Console**

#### **Installing IBM Director Console**

The IBM Director Server may be accessed by a remote IBM Director Console. It is important to note that the same optional Console tools must be installed on remote Management Console as were installed on the Management Server. This section will take you through installing an IBM Director Console on your Management Console.

- 1. Mount the IBM Director CDROM mount -t iso9660 -o map=off /dev/cdrom /mnt/cdrom This mount command is required to preserve the mixed-case file names used by the IBM Director installation script.
- 2. Copy the installation files from the CD onto the hard drive cp –r /mnt/cdrom/director/console/linux/i386 /tmp/director
- 3. Unmount the CDROM (and optionally eject it) umount /mnt/cdrom eject
- 4. Edit the install script

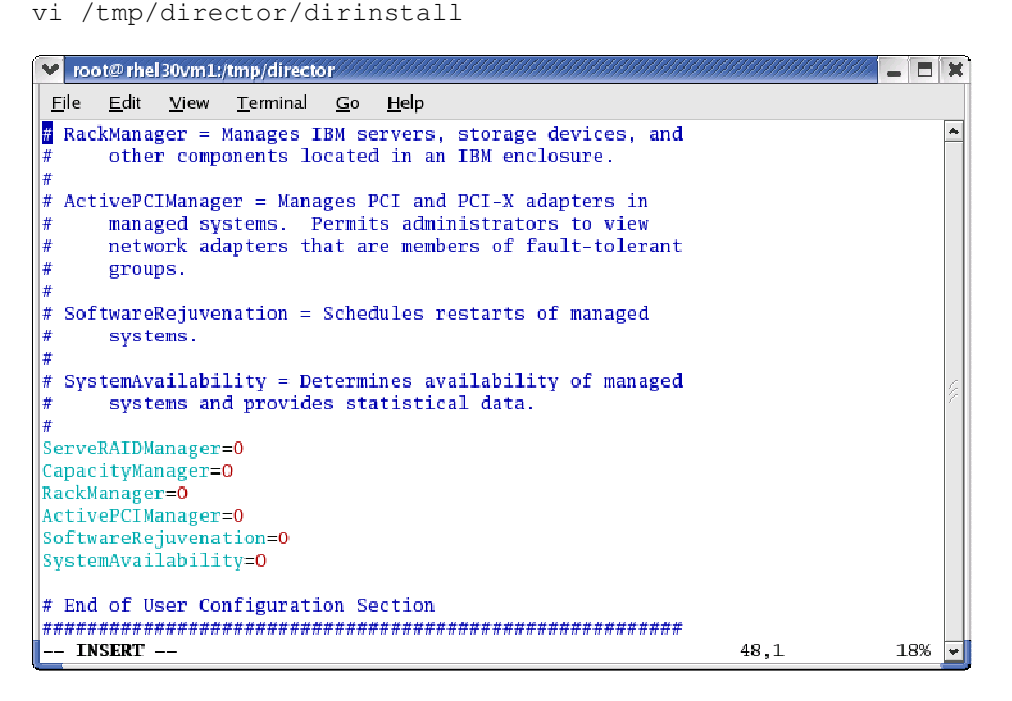

Select which components to install by changing the  $0$  to a  $1$ . Note that you must select the same components that you installed on the Management Server.

- 5. Install the IBM Director Console /tmp/director/dirinstall
- 6. Start the IBM Director Console /opt/IBM/director/bin/twgcon

### **Installing Remote Deployment Manager**

You must also install the Remote Deployment Manager Console on your Management Console. This section will take you through installing the RDM Console on your Management Console.

- 1. Mount the Remote Deployment Manager CDROM mount -t iso9660 -o map=off /dev/cdrom /mnt/cdrom This mount command is required to preserve the mixed-case file names used by the RDM installation script.
- 2. Copy the installation files from the CD onto the hard drive cp –r /mnt/cdrom/linux /tmp/rdm
- 3. Unmount the CDROM (and optionally eject it) umount /mnt/cdrom eject
- 4. If the IBM Director Console is running, close it
- 5. Install RDM /tmp/rdm/installRDMRemoteConsole This will install the RDM Console only.
- 6. Once RDM has finished installing, the IBM Director Console can be restarted

#### **Applying Update 2**

RDM Update 2 must also be installed on your remote Management Console. This section will take you through installing RDM Update 2 on your Management Console.

- 1. If the IBM Director Console is running, close it
- 2. Download the RDM patch from the web http://www-307.ibm.com/pc/support/site.wss/document.do?lndocid=MIGR-58896 and save it into /tmp.
- 3. Untar the file mkdir /tmp/rdmu2 tar –xvf /tmp/rdm420u2rpm\_10212.tar –C /tmp/rdmu2
- 4. Install the patch using the command /tmp/rdmu2/updateRDMRemoteConsole
- 5. Once the patch has been installed, the IBM Director Console can be restarted

## **Installing a Management Agent**

### **Installing IBM Director Agent**

The IBM Director Agent is installed on each of your xSeries servers, allowing them to be managed by the Management Server. This section will take you through installing an IBM Director Agent on your Management Agent system.

1. Install the Service Processor driver

Depending on the xSeries Machine-Type, you may need to install one or more Service Processor drivers to allow IBM Director to receive hardware alerts in-band. If your system has a Remote Supervisor Adapter, RSA-II, or RSA-II SlimLine, you will first need to install the applicable driver. Refer to  $http://www.ibm.com/support/$  to find the RSA driver for your server. If your system does not have a RSA, you may need to install the LM78 driver. This driver enables PFA alerting to IBM Director. If your system has neither an IPMI BMC nor a RSA, you need to install the SMBus driver. This driver ensures the System Health Task works correctly. Please refer to the IBM Director Release Notes ftp://ftp.software.ibm.com/pc/pccbbs/pc\_servers/dir4.21\_docs\_relnote  $s.$   $pdf$  to determine if the either the LM78 or the SMBus driver is applicable for your system.

- 2. Mount the IBM Director CDROM mount -t iso9660 -o map=off /dev/cdrom /mnt/cdrom This mount command is required to preserve the mixed-case file names used by the IBM Director installation script.
- 3. Copy the installation files from the CD onto the hard drive cp –r /mnt/cdrom/director/agent/linux/i386 /tmp/director
- 4. Unmount the CDROM (and optionally eject it) umount /mnt/cdrom eject
- 5. Edit the install script

vi /tmp/director/dirinstall

```
\blacksquare\blacksquarev root@rhel30vm2:/tmp/director
File Edit View Terminal
                        CoHelp
DirectorAgent=1
UMServices=1
# The following parameters are used to install optional
# components. Specifying 1 will install additional
# software on the target machine.
# ManagementProcessorAssistant = Enables communication
     with service processors in IBM servers.
l#
# ServeRAIDManager = Manages and monitors IBM ServeRAID
#
     adapters.
#ManagementProcessorAssistant=0
ServeRAIDManager=0
# The following parameter is used to remove components that are
# no longer supported after an upgrade to Director 4.10. To
# remove the components, specify 1.
RemoveOldComponents=1
# End of User Configuration Section
INSERT
                                                           47,31
                                                                          9%
                                                                             ⋤
```
Select which components to install by changing the  $0$  to a 1. Note that if your systems has a ServeRAID Adapter, and you want to send in-band hardware Events to the Management

Server, the ServeRAIDManager component must be installed. Additionally, if you want other hardware Events, including PFA events, to be sent in-band to the Management Server, the ManagementProcessorAssistant component must be installed.

- 6. Install the IBM Director Agent /tmp/director/dirinstall
- 7. To enable encryption or change security settings /opt/IBM/director/bin/cfgsecurity
- 8. Start the IBM Director Agent /opt/IBM/director/bin/twgstart
- 9. View the status of IBM Director /opt/IBM/director/bin/twgstat Wait for the status to change to Active.

### **Installing Server Plus Pack**

The Agent components of the Server Plus Pack tools must be installed on each Management Agent. Each of the tools is installed individually. This section will take you through installing the Server Plus Pack tools on the Management Agent.

- 1. Mount the Server Plus Pack CDROM mount -t iso9660 -o map=off /dev/cdrom /mnt/cdrom
- 2. Copy the installation files from the CD onto the hard drive cp –r /mnt/cdrom/capmgt/agent/linux/i386 /tmp/capmgt cp –r /mnt/cdrom/swrejuv/agent/linux/i386 /tmp/swrejuv cp –r /mnt/cdrom/sysavail/agent/linux/i386 /tmp/sysavail
- 3. Unmount the CDROM (and optionally eject it) umount /mnt/cdrom eject
- 4. Stop the IBM Director Agent /opt/IBM/director/bin/twgstop
- 5. Ensure the IBM Director Agent is stopped /opt/IBM/director/bin/twgstat
- 6. Install Server Plus Pack tools rpm -ihv /tmp/capmgt/CapMgtAgent-4.20-1.i386.rpm rpm -ihv /tmp/swrejuv/SwRejuvAgent-4.20-1.i386.rpm rpm -ihv /tmp/sysavail/SysAvailAgent-4.20-1.i386.rpm
- 7. Start the IBM Director Agent /opt/IBM/director/bin/twgstart
- 8. Ensure the IBM Director Agent is started /opt/IBM/Director/bin/twgstat
- 9. Request Access

When the Management Agent is first discovered by the Management Server, it will have a padlock displayed beside it, indicating that the IBM Director Agent is secured. You will need to Request Access before you can manage it. Right-click on the newly discovered IBM Director Agent and select Request Access.

#### IBM Director and Tools on Linux

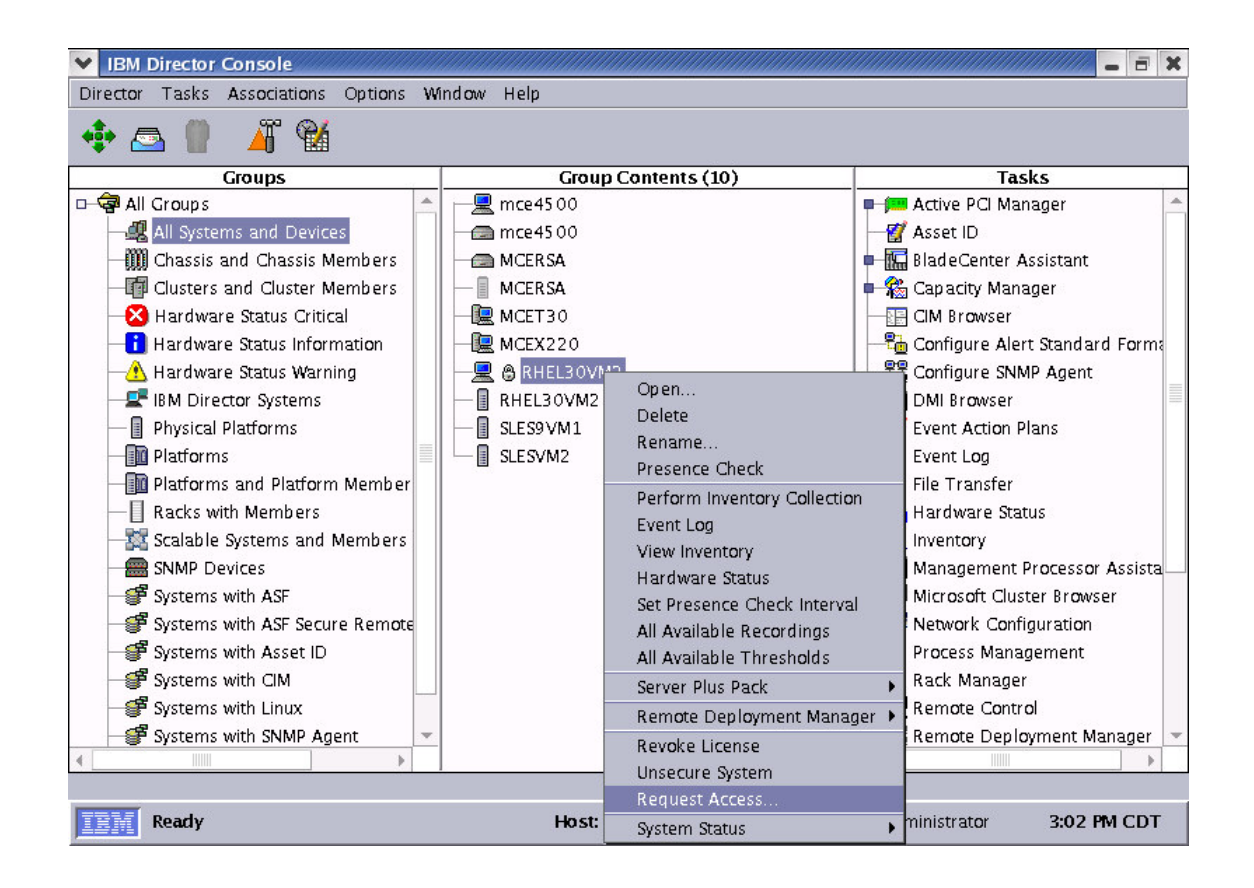

#### 10. Enter credentials

In the dialog box that is displayed, you must enter the root User ID and Password.

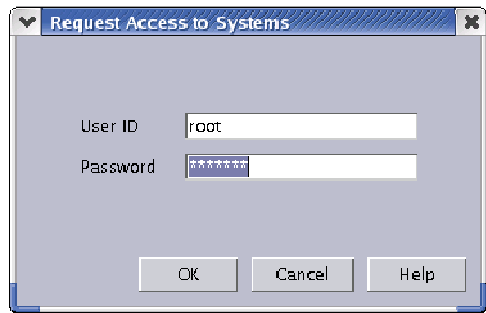

# **Installing a "Helper Server"**

### **Installing FTP Server**

IBM Director's Software Distribution Task can use "helper" servers to offload the workload from the Management Server. In this case, the "helper" server is simply a FTP server. This section will take you through installing and configuring a FTP server.

- 1. Verify the FTP server is installed rpm –qa | grep ftp Look for the following installed package. vsftpd-1.2.1-3E.1
- 2. Install the required RPM

If the required RPM is installed (for example, you selected to install Everything), goto step 3. If the required RPM is not installed (for example, you installed the Package Defaults or performed a Customized install), install the RPM found on the first Red Hat CD. mount /dev/cdrom /mnt/cdrom rpm –ihv /mnt/cdrom/RedHat/RPMS/vsftpd-1.2.1-3E.1.i386.rpm

3. Set FTP to start automatically

Check the startup configuration of FTP. chkconfig --list vsftpd If it is not set to start (i.e. for all run levels, it is set to  $\circ$  f f), change it to start automatically. chkconfig vsftpd on

4. Configure FTP

The FPT Server stores configuration information in the file /etc/vsftpd/vsftpd.conf. When FTP is installed, it creates a default /etc/vsftpd/vsftpd.conf file that can be used as a template. The default works for most environments, but you may want to edit it to provide more security.

5. Start FTP

service vsftpd start Verify the service is running. service vsftpd status

6. Create an FTP user account useradd *userid*

where *userid* is the User ID. You should use the same account as you created for the IBM Director user above.

- 7. Specify the account password
	- passwd *userid*

where *userid* is the user specified above. Follow the prompt to enter and verify the password.

8. Configure IBM Director to use the FTP Server as a "helper" server In the IBM Director Console, select Options  $\rightarrow$  Server preferences. Select the File Distribution Servers tab. In the Share Names section of the window, select Add. Enter the required information in the window.

#### IBM Director and Tools on Linux

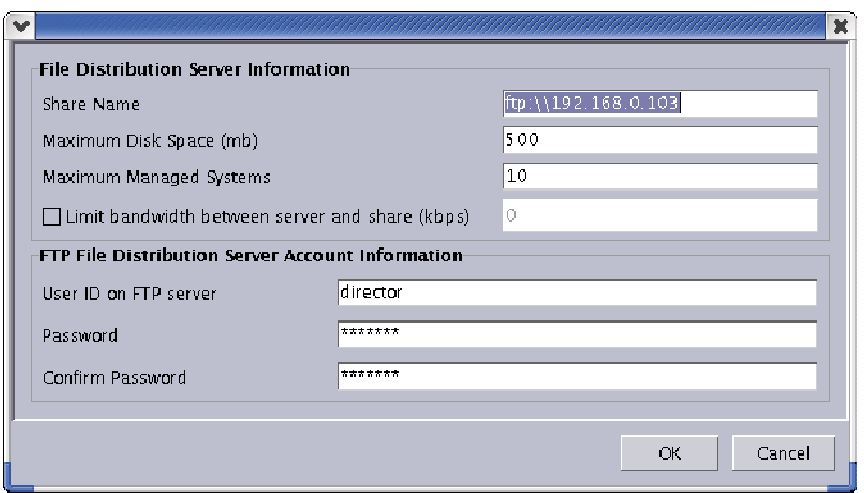

Note that by default the files will be stored in the user's home directory (in this example /home/director).

9. Test the connection to the FTP Server

In the IBM Director Console, right-click on the Software Distribution Task, and select File Distribution Servers Manager. This will display the File Distribution Servers Manager window. Right-click on the desired File Distribution Server, and then select Test Access to Select File Distribution Server(s). Verify that Server can access is Accessible.

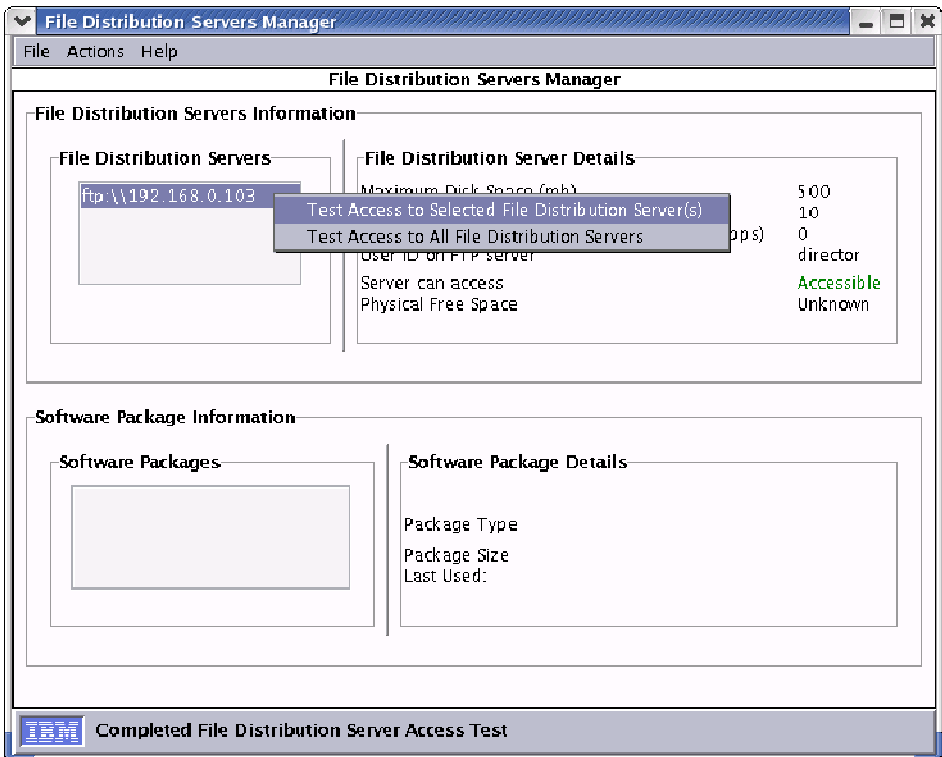

10. Configure Agents or Groups to use the File Distribution Server Right-click on the desired IBM Director Agent or Group and select Distribution Preferences. The Distribution Preferences window will open. In the Shares section of the window, select Add.

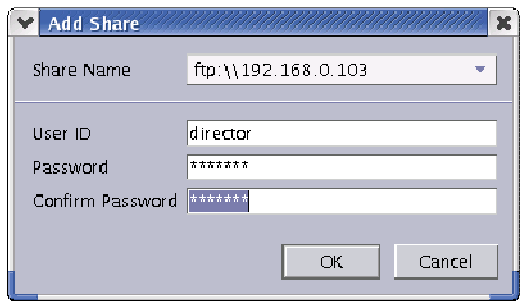

Select the Share Name you created in Step 8 above. Enter the User ID and Password created in Steps 6 and 7 above. Ensure the Use File Distribution Server Shares radio-button is selected. Also ensure the Restrict share selection to list check-box is selected.

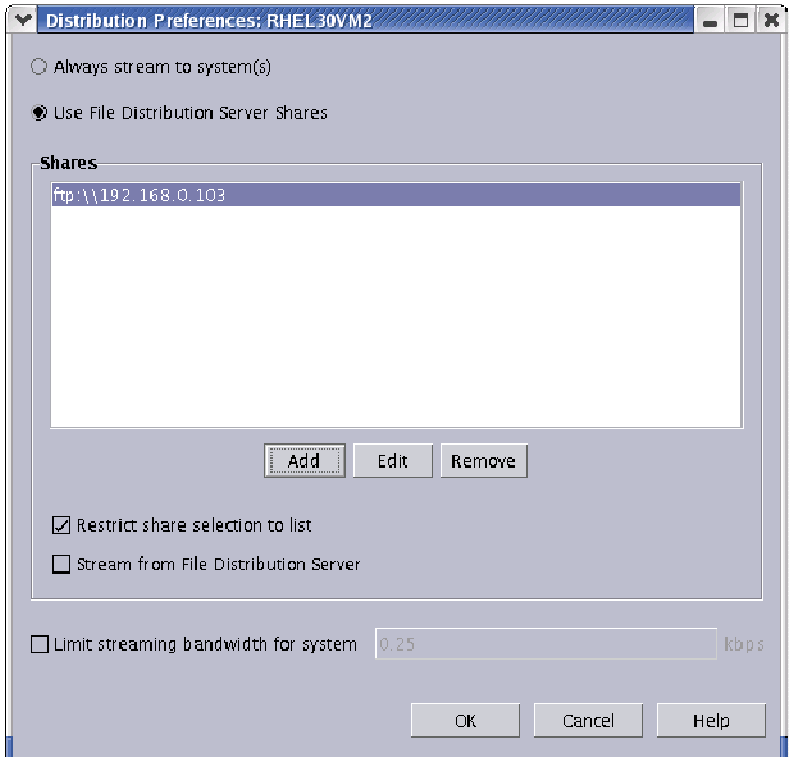

11. Distribute a Software Distribution Package

The first time a Software Distribution Package is distributed to an IBM Director Agent or Group using the File Distribution Server, the package will be first copied to the File Distribution Server, and then from there to the IBM Director Agent(s).

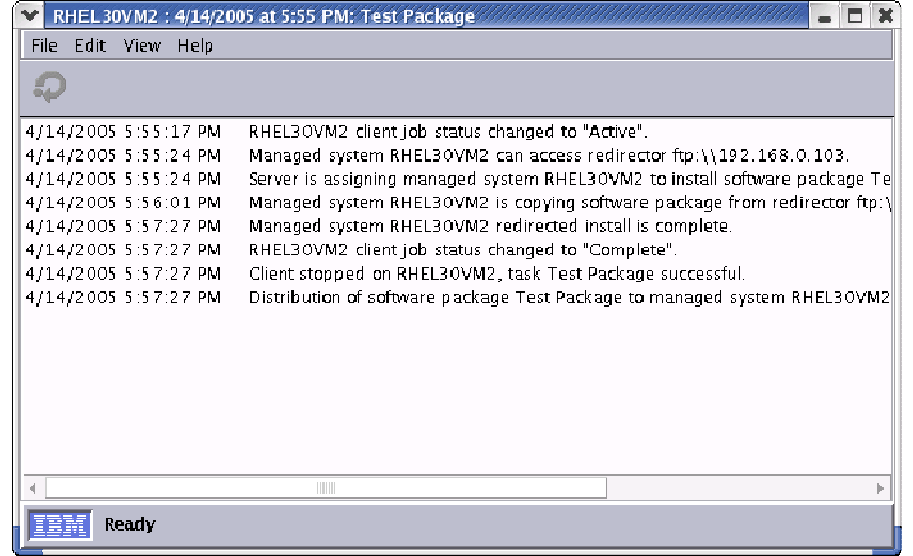

12. Verify the Package was successfully copied

To verify the Software Distribution Package was successfully copied, launch the File Distribution Servers Manager again. Select the File Distribution Server you created in Step 8, and view the Software Packages. You may also right-click on any of the packages and refresh or remove them.

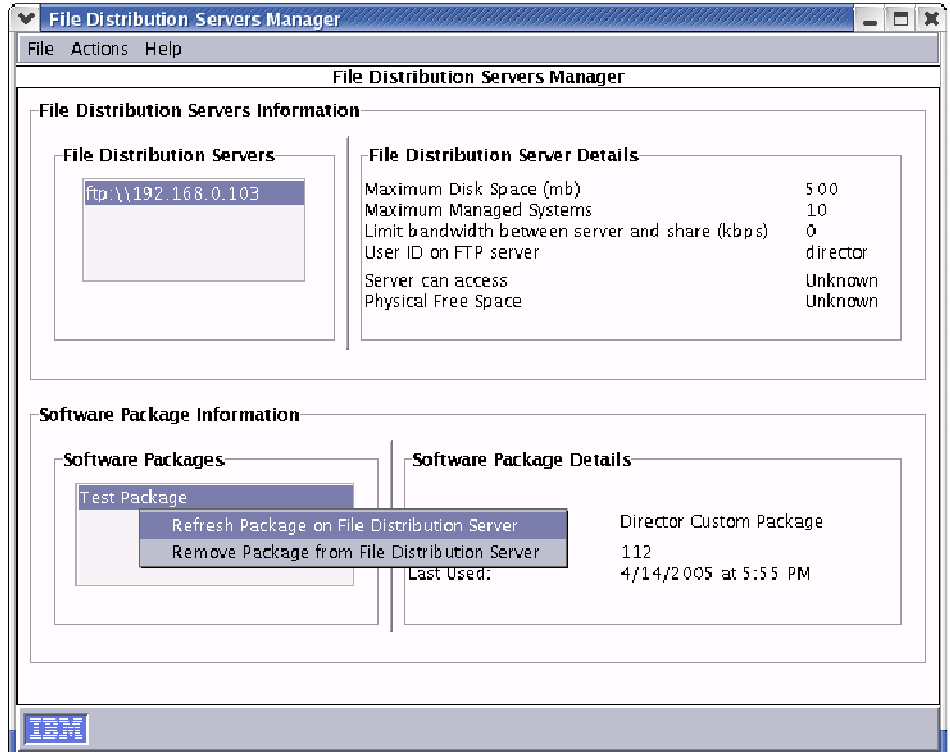

#### **Installing Remote D-Server**

Remote Deployment Manager can also use "helper" servers called Remote D-Servers to offload some of the workload from the RDM Server. This section will take you through installing a Remote D-Server in your network.

- 1. Mount the Remote Deployment Manager CDROM mount -t iso9660 -o map=off /dev/cdrom /mnt/cdrom This mount command is required to preserve the mixed-case file names used by the RDM installation script.
- 2. Copy the installation files from the CD onto the hard drive cp –r /mnt/cdrom/linux /tmp/rdm
- 3. Unmount the CDROM (and optionally eject it) umount /mnt/cdrom eject
- 4. Install the Remote D-Server /tmp/rdm/installRDMRemoteDServer

#### 5. When prompted for the configuration information:

```
IP address of management server = Type the IP address of the Management Server
HTTP port on management server = Press ENTER to accept the default
IP Address of this remote D-Server = Type the IP address of this system
HTTP port on this remote D-Server = Press ENTER to accept the default
MTFTP start port = Press ENTER to accept the default
MTFTP port range = Press ENTER to accept the default
Multicast start address = Press ENTER to accept the default
Multicast port = Press ENTER to accept the default
Multicast pool size = Press ENTER to accept the default
Enable Multicast = Press ENTER to accept the default
Hostname = Press ENTER to accept the default
Is DHCP daemon enabled on this machine = Type yes or no
```
6. Review the settings, and then type  $yes$ .

#### **Applying Update 2**

RDM Update 2 must also be installed on your "helper" server. This section will take you through installing RDM Update 2 on your Remote D-Server.

- 1. Download the RDM patch from the web http://www-307.ibm.com/pc/support/site.wss/document.do?lndocid=MIGR-58896 and save it into /tmp.
- 2. Untar the file mkdir /tmp/rdmu2 tar –xvf /tmp/rdmu2/rdm420u2rpm\_10212.tar –C /tmp/rdmu2
- 3. Install the patch using the command /tmp/rdmu2/updateRDMRemoteDServer
- 4. Once the patch has been installed, the services will be restarted
- 5. Enable the Remote D-Server On the IBM Director Console, select Tasks  $\rightarrow$  Remote Deployment Manager  $\rightarrow$  Options  $\rightarrow$ Change D-Server Options. Highlight the Remote D-Server, select the Connections tab, and mark the D-Server Enabled check-box.

#### IBM Director and Tools on Linux

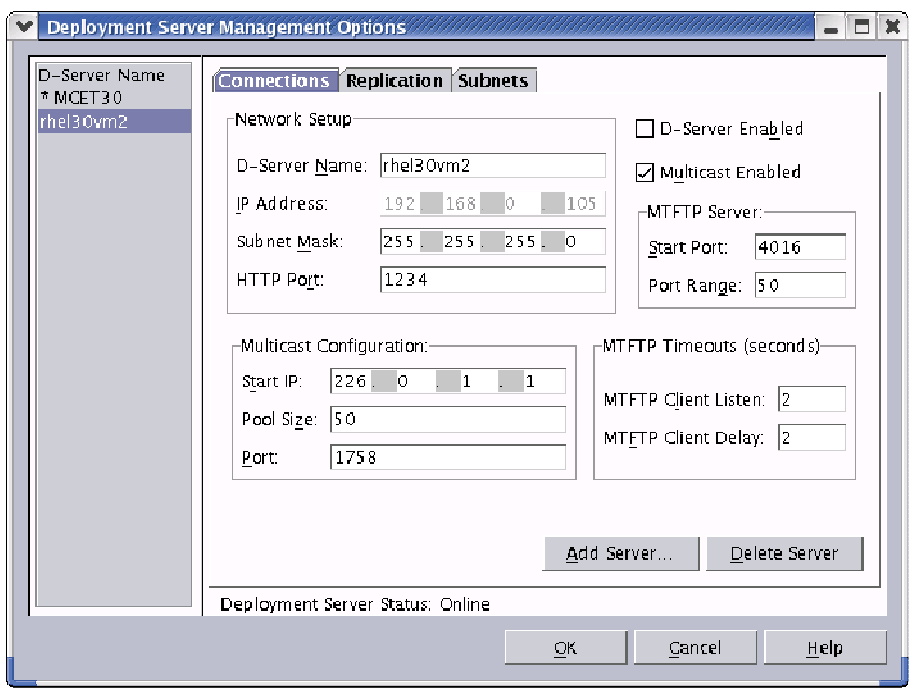

# **Appendix**

### **References**

- IBM Director v4.21 Download (including LM78 and SMBUS drivers) http://www-307.ibm.com/pc/support/site.wss/MIGR-58219.html
- IBM Director v4.20 Systems Management Guide http://www-307.ibm.com/pc/support/site.wss/document.do?lndocid=MIGR-50461
- IBM Director v4.20 Installation and Configuration Guide http://www-307.ibm.com/pc/support/site.wss/document.do?lndocid=MIGR-50460
- IBM Director v4.21 Compatibility Guide http://www-307.ibm.com/pc/support/site.wss/document.do?lndocid=MIGR-58649
- IBM Director v4.21 Release Notes ftp://ftp.software.ibm.com/pc/pccbbs/pc\_servers/dir4.21\_docs\_relnote s.pdf
- RDM Documentation http://www-307.ibm.com/pc/support/site.wss/document.do?lndocid=MIGR-56662
- RDM Whitepapers (including installing Linux) http://www-307.ibm.com/pc/support/site.wss/document.do?lndocid=MIGR-53487
- RDM Update 2 http://www-307.ibm.com/pc/support/site.wss/document.do?lndocid=MIGR-58896